## **Publishing to LMS**

To prepare a package for a learning management system, follow the **Publish to LMS** instructions.

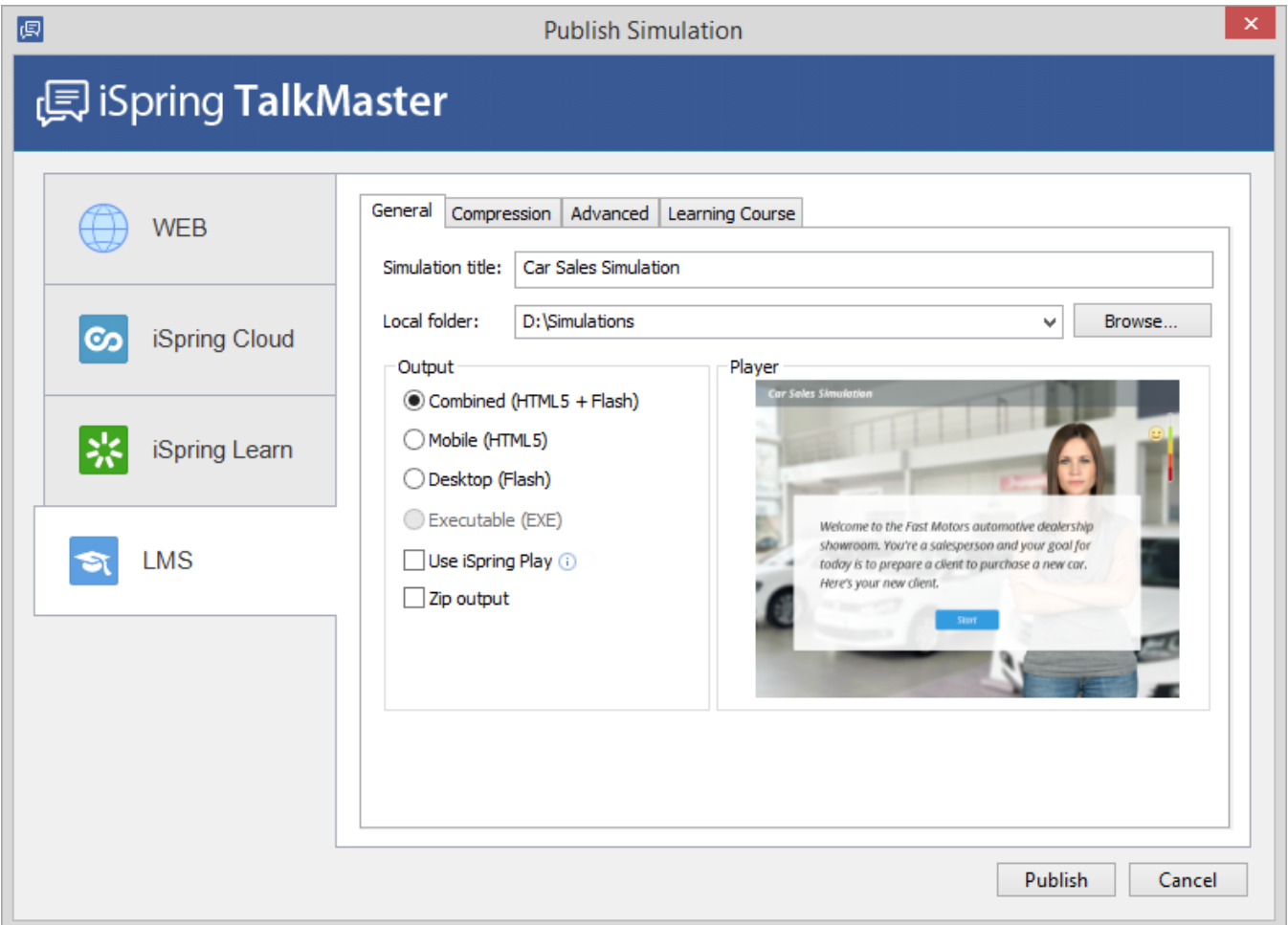

To package a simulation for a learning management system:

- 1. Type a name for your output file in the **simulation title** field.
- 2. Specify a local folder or a network share, to which you want to save the simulation, in the **Local folder** field:  $\bullet$  type a path to the destination folder manually, or
	- click the **Browse** button on the right of **Local folder** field, browse for the folder, select it and click **OK**.
- 3. Configure [Learning Course settings](https://ispringhelpdocs.com/display/talkmaster/Learning+Course+Options).
- 4. Click the **Publish** button to publish your simulation.

When the Publish process is complete, a new window that shows a [preview of your simulation](https://ispringhelpdocs.com/display/talkmaster/Sharing+Options) will open.